## **GARMIN.**

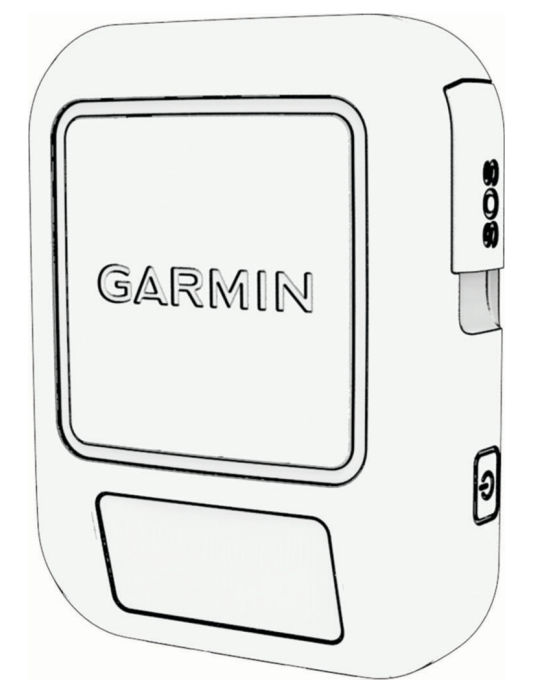

# INREACH® MESSENGER

# Manual del usuario

© 2022 Garmin Ltd. o sus subsidiarias

Todos los derechos reservados. De acuerdo con las leyes de copyright, este manual no podrá copiarse, total o parcialmente, sin el consentimiento por escrito de Garmin. Garmin se reserva el derecho a cambiar o mejorar sus productos y a realizar modificaciones en el contenido de este manual sin la obligación de comunicar a ninguna persona u organización reserva el derecho a cambiar o mejorar sus pro tales modificaciones o mejoras. Visita [www.garmin.com](http://www.garmin.com) para ver actualizaciones e información adicional sobre el uso de este producto.

Garmin®, the Garmin logo, ANT+®, fēnix®, inReach®, and TracBack® are trademarks of Garmin Ltd. or its subsidiaries, registered in the USA and other countries. Garmin Express™, Garmin Messenger™, Garmin Response™, and MapShare™ are trademarks of Garmin Ltd. or its subsidiaries. These trademarks may not be used without the express permission of Garmin.

The BLUETOOTH<sup>®</sup> word mark and logos are owned by the Bluetooth SIG, Inc. and any use of such marks by Garmin is under license. Iridium® is a registered trademark of Iridium Satellite LLC. Other trademarks and trade names are those of their respective owners.

COFETEL/IFT: RCPGAIN17-1232-A2

### Contenido

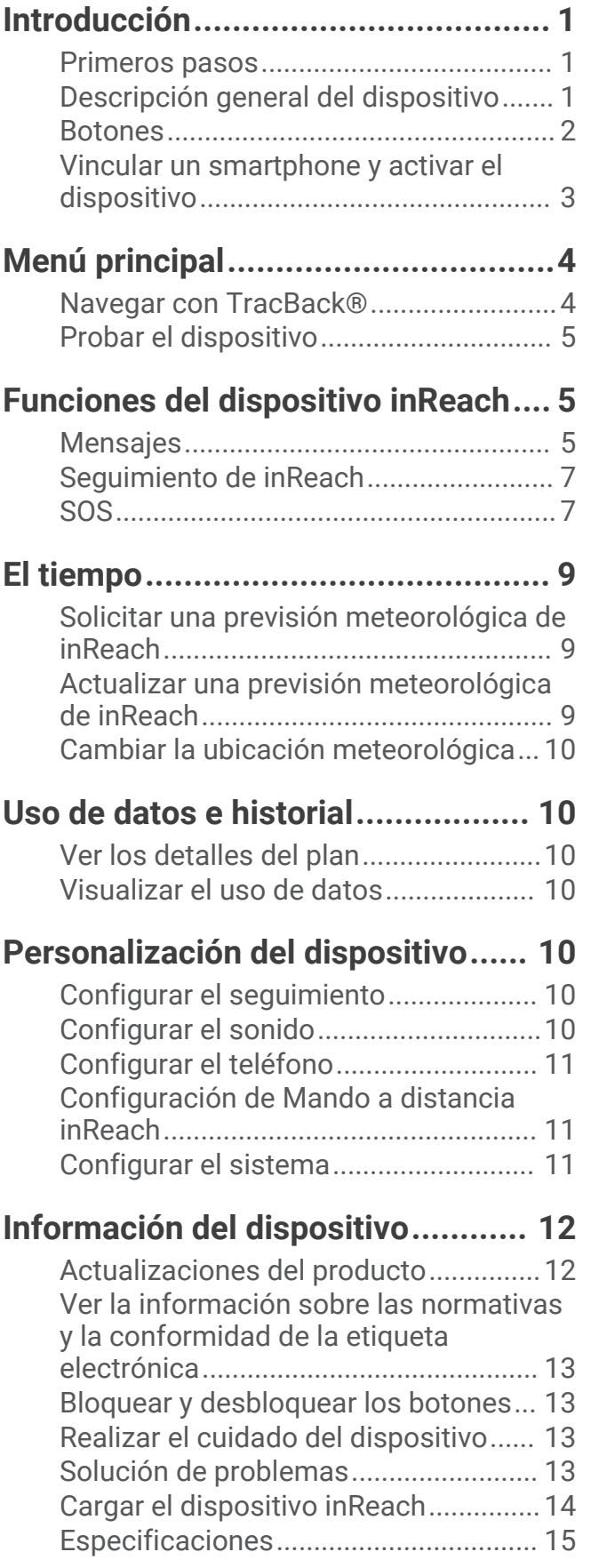

### Introducción

### **ADVERTENCIA**

<span id="page-4-0"></span>Consulta la guía *Información importante sobre el producto y tu seguridad* que se incluye en la caja del producto y en la que encontrarás advertencias e información importante sobre el producto.

### Primeros pasos

Cuando utilices el dispositivo por primera vez, debes realizar las siguientes tareas para configurarlo y familiarizarte con sus funciones básicas.

- **1** Pulsa  $\bigcup$  para encender el dispositivo.
- **2** Selecciona el idioma.
- **3** Descarga la aplicación Garmin Messenger™ en tu smartphone y sigue las instrucciones que aparecen en pantalla para vincular y activar el dispositivo (*[Vincular un smartphone y activar el dispositivo](#page-6-0)*, página 3).
- **4** Sincroniza el dispositivo con la aplicación Garmin Messenger (*[Sincronizar datos de inReach](#page-6-0)*, página 3).
- **5** Prueba el dispositivo antes de emprender una ruta (*[Probar el dispositivo](#page-8-0)*, página 5).

### Descripción general del dispositivo

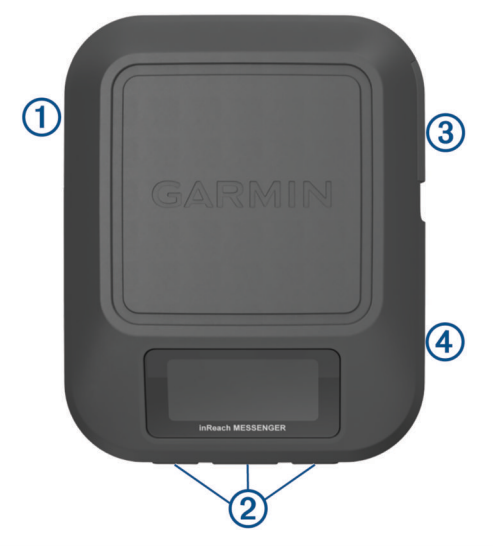

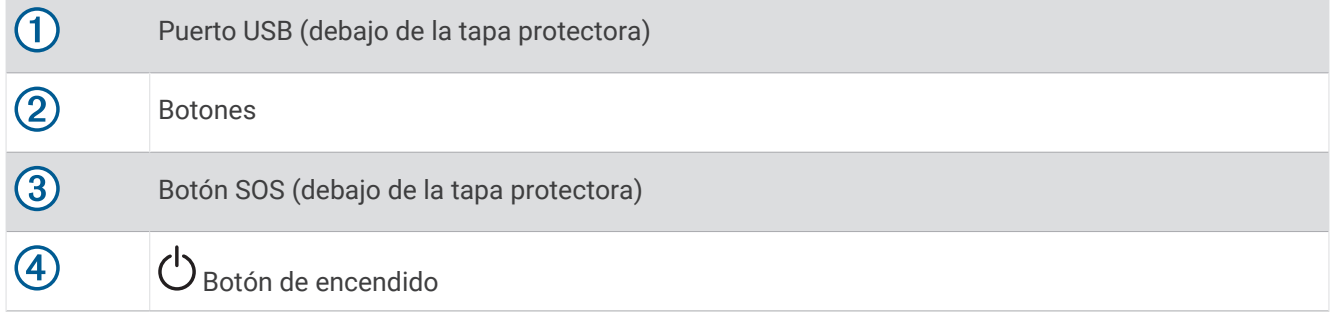

### <span id="page-5-0"></span>Botones

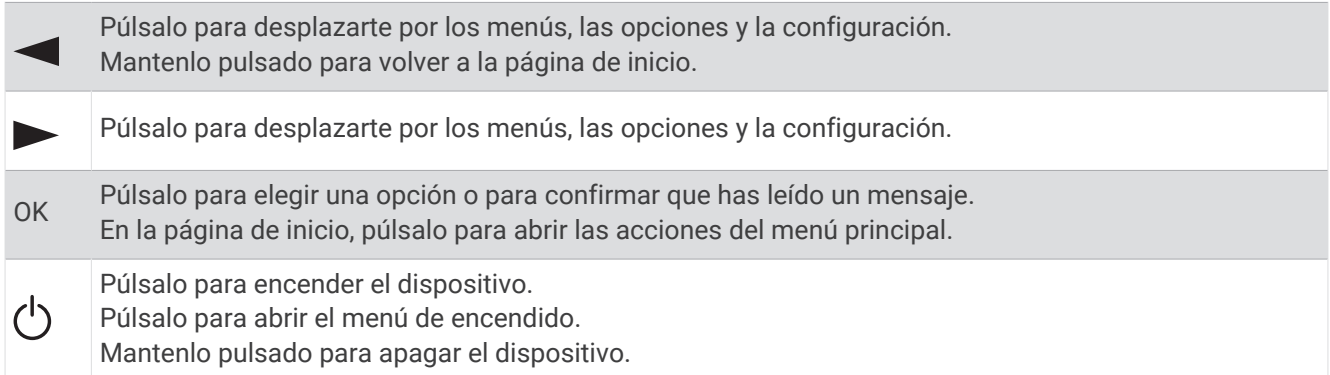

### Encender el dispositivo

Pulsa $($ <sup>1</sup>).

### Menú de Potencia

Pulsa (<sup>1</sup>) para abrir el menú de encendido.

**Bloquear botones**: bloquea los botones del dispositivo para evitar pulsaciones accidentales.

**Silenciar sonidos**: silencia todos los tonos del dispositivo.

**Brillo**: ajusta el brillo de la pantalla.

**Apagar**: apaga el dispositivo.

### Acciones de la página de inicio

En la página de inicio, pulsa **OK** para abrir las acciones del menú principal.

**Mensajes predeterminados**: permite enviar un mensaje predeterminado (*[Enviar un mensaje predeterminado](#page-8-0)*, [página 5](#page-8-0)).

**Iniciar seguimiento**: inicia la función de seguimiento (*[Iniciar el seguimiento](#page-10-0)*, página 7).

**Comprobar si hay mensajes**: comprueba si hay mensajes nuevos (*[Comprobar si hay mensajes](#page-9-0)*, página 6). **Ver coordenadas**: permite ver las coordenadas GPS.

### Iconos de estado

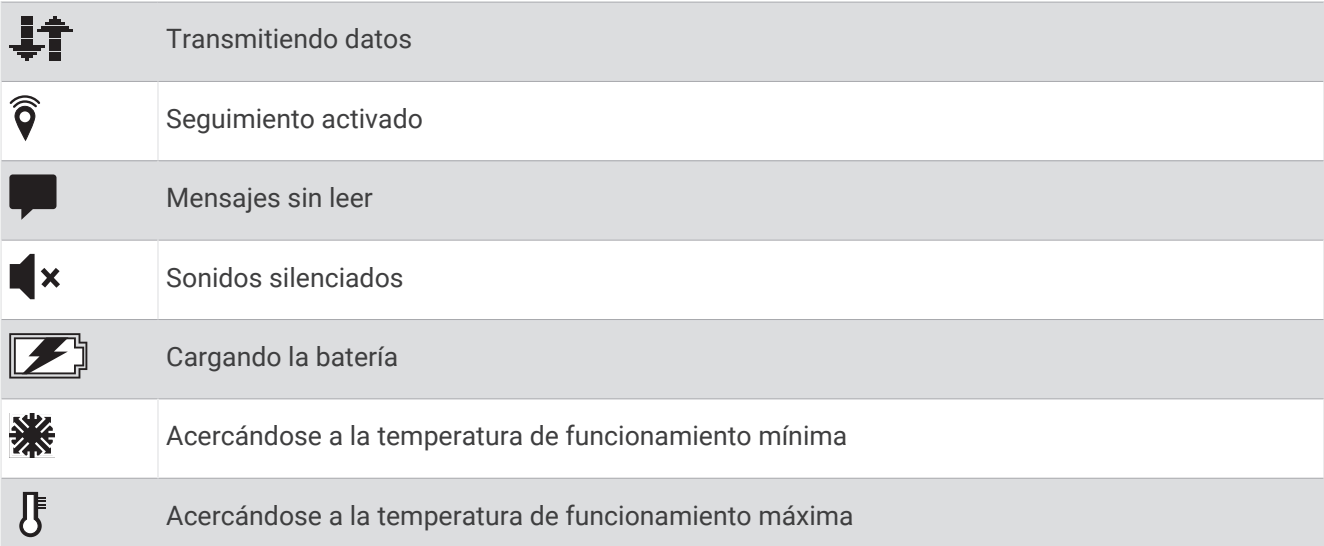

### <span id="page-6-0"></span>Vincular un smartphone y activar el dispositivo

#### **ADVERTENCIA**

Para poder usar las funciones de inReach del dispositivo, como los mensajes, el servicio SOS, el seguimiento y la Previsión meteorológica de inReach, debes activarlo.

El dispositivo inReach funciona mejor cuando se vincula con la aplicación Garmin Messenger. La aplicación te permite redactar y enviar mensajes a través del smartphone, así como sincronizar los contactos y los mensajes predeterminados.

- **1** Enciende el dispositivo inReach.
- **2** El teléfono compatible debe estar a una distancia máxima de 10 m (33 ft) del dispositivo.
- **3** En la tienda de aplicaciones del smartphone, descarga la aplicación Garmin Messenger y sigue las instrucciones que aparecen en pantalla para completar el proceso de vinculación.
- **4** Sigue las instrucciones que aparecen en pantalla para activar un plan de servicios.

Una vez que los dispositivos se hayan vinculado, se conectarán automáticamente cuando estén encendidos y se encuentren dentro del alcance Bluetooth® .

### Aplicación Garmin Messenger

#### **ADVERTENCIA**

Para usar determinadas funciones de inReach de la aplicación Garmin Messenger, como el servicio SOS, el seguimiento y la Previsión meteorológica de inReach, debes disponer de una suscripción activa a un servicio por satélite y un dispositivo inReach conectado. Prueba siempre la aplicación antes de utilizarla al aire libre.

Con una suscripción a inReach y un dispositivo inReach conectado, puedes usar la aplicación Garmin Messenger para acceder al seguimiento, el servicio SOS y la Previsión meteorológica de inReach, y para gestionar el plan de servicios. También puedes utilizar la aplicación para enviar mensajes a otros usuarios de inReach, así como a amigos y familiares. La aplicación funciona tanto a través de la red por satélite Iridium® como de Internet (mediante una conexión inalámbrica o de datos móviles en el smartphone). Los mensajes enviados mediante una conexión inalámbrica o los datos móviles del teléfono no suponen un cargo de datos ni cargos adicionales en tu suscripción a inReach. Los mensajes recibidos pueden implicar un cargo si se intenta entregar el mensaje tanto a través de la red satelital Iridium como de Internet. Se aplican las tarifas estándar de los mensajes de texto de tu plan de datos móviles.

Sin una suscripción a inReach, la aplicación también ofrece una experiencia de mensajería para tus amigos y familiares. Cualquier persona puede descargar la aplicación y conectar su smartphone, lo que les permite comunicarse a través de Internet con otros usuarios de la aplicación (no es necesario iniciar sesión). Los usuarios de la aplicación también pueden crear hilos de mensajes de grupo con otros números de teléfono SMS. Los nuevos miembros que se añadan al mensaje de grupo pueden descargar la aplicación para consultar los mensajes.

### Red de satélites Iridium

El dispositivo necesita estar a cielo abierto para poder transmitir los mensajes y los puntos de track a través de la red de satélites Iridium. Si no se dispone de una visión despejada del cielo, el dispositivo intentará enviar la información hasta que adquiera las señales del satélite.

**SUGERENCIA:** para establecer una conexión óptima con los satélites, la parte superior del dispositivo debe estar orientada hacia el cielo.

### Sincronizar datos de inReach

Tras realizar modificaciones en los datos, por ejemplo, cambios de plan, en los contactos o los mensajes predeterminados, debes sincronizar tu dispositivo a través de la aplicación Garmin Messenger.

- **1** Abre la aplicación Garmin Messenger.
- **2** Espera mientras se sincronizan tus datos.

**SUGERENCIA:** puedes comprobar el estado de la conexión en la pestaña Dispositivo de la aplicación.

### Menú principal

<span id="page-7-0"></span>En la página de inicio, pulsa  $\triangleleft$  o para desplazarte por las opciones del menú principal.

- **Es necesario actualizar la configuración del reloj para establecer la conexión con el servidor. Adquiere una posición GPS e intenta realizar la instalación de nuevo.**: permite activar el dispositivo si se ha omitido la activación durante la configuración inicial (*[Vincular un smartphone y activar el dispositivo](#page-6-0)*, página 3).
- **Mensajes**: permite enviar y recibir mensajes de texto mediante la red de satélites de Iridium (*[Mensajes](#page-8-0)*, [página 5](#page-8-0)).
- **Seguimiento**: permite iniciar y detener el seguimiento (*[Seguimiento de inReach](#page-10-0)*, página 7).

**El tiempo**: permite solicitar la previsión meteorológica (*El tiempo*[, página 9](#page-12-0)).

**TracBack**: permite navegar de vuelta al inicio del recorrido (*Navegar con TracBack®* , página 4).

- **Plan de servicios**: permite probar el dispositivo (*[Probar el dispositivo](#page-8-0)*, página 5). También puedes consultar los detalles del plan y el uso de datos (*[Uso de datos e historial](#page-13-0)*, página 10).
- **Configuración**: permite personalizar la configuración del dispositivo y del sistema (*[Personalización del](#page-13-0) dispositivo*[, página 10\)](#page-13-0).

### Navegar con TracBack®

Puedes navegar de vuelta al inicio de un recorrido.

**NOTA:** esto puede resultar útil si te pierdes y necesitas encontrar el camino de vuelta al campamento o al inicio de sendero.

- **1** En la página de inicio, pulsa  $\triangleleft$  o  $\triangleright$  para desplazarte por las opciones del menú principal.
- **2** Selecciona **TracBack**.
- **3** Pulsa **OK**.
- **4** Pulsa para desplazarte por los puntos registrados.
- **5** Pulsa **OK** para seleccionar un punto al que navegar.
- **6** Selecciona una opción:
	- Para volver al punto seleccionado por el mismo trayecto que has seguido, selecciona **Seguir camino**.
	- Para volver al punto seleccionado en línea recta, selecciona **Línea recta**.

Aparecerán la flecha de la brújula, la distancia hasta el siguiente punto del trayecto  $(1)$  y la distancia restante hasta el destino  $(2)$ .

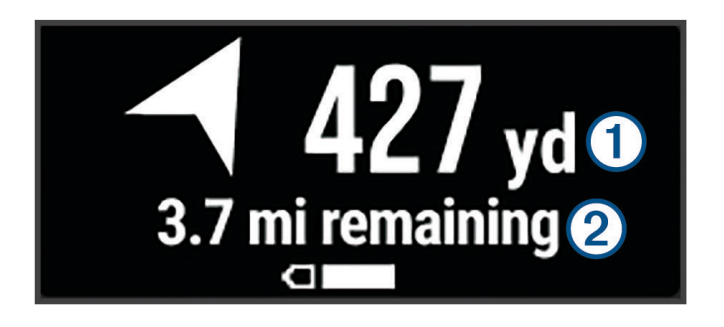

### <span id="page-8-0"></span>Probar el dispositivo

Prueba el dispositivo al aire libre antes de utilizarlo en una ruta para asegurarte de que tu suscripción a los servicios por satélite esté activa.

- **1** En la página de inicio, pulsa  $\triangleleft$  o para desplazarte por las opciones del menú principal.
- **2** Selecciona **Plan de servicios** > **Servicio de prueba**.
- **3** Pulsa **OK**.
- **4** Selecciona **Iniciar prueba**.

Espera mientras el dispositivo envía un mensaje de prueba. Cuando recibas un mensaje de confirmación, significa que el dispositivo está listo para utilizarse.

### Funciones del dispositivo inReach

### **ADVERTENCIA**

Para poder usar las funciones de inReach del dispositivo inReach Messenger, como los mensajes, el servicio SOS, el seguimiento y la Previsión meteorológica de inReach, debes disponer de una suscripción activa a un servicio por satélite. Prueba siempre el dispositivo antes de utilizarlo al aire libre.

Asegúrate de que dispones de una vista a cielo abierto al utilizar las funciones de mensajería, seguimiento y SOS del dispositivo, ya que estas funciones requieren acceso por satélite para funcionar correctamente.

#### *AVISO*

En algunas jurisdicciones se regula o prohíbe el uso de los dispositivos de comunicación por satélite. Es responsabilidad del usuario conocer y cumplir todas las leyes aplicables en las jurisdicciones donde tiene intención de usar el dispositivo.

### Mensajes

El dispositivo inReach Messenger envía y recibe mensajes de texto mediante la red de satélites Iridium. Puedes enviar mensajes a un número de teléfono con capacidad de recepción SMS, a una dirección de correo electrónico o a otro dispositivo con tecnología inReach. Todos los mensajes que envíes incluyen los detalles de tu ubicación (siempre que esté permitido).

### Enviar un mensaje predeterminado

Los mensajes predeterminados son mensajes con texto y destinatarios predefinidos. Puedes utilizar la aplicación Garmin Messenger para personalizar los destinatarios.

- **1** En la página de inicio, pulsa **OK** para abrir las acciones del menú principal.
- **2** Selecciona **Mensajes predeterminados**.
- **3** Pulsa  $\triangleleft$  o para desplazarte por los mensajes predeterminados.
- **4** Pulsa **OK** para seleccionar un mensaje.
- **5** Pulsa **OK** para enviar el mensaje.

### <span id="page-9-0"></span>Enviar mensajes de texto

- **1** En la página de inicio, pulsa  $\triangleleft$  o para desplazarte por las opciones del menú principal.
- **2** Selecciona **Mensajes** > **Nuevo mensaje**.
- **3** Elige los destinatarios de la lista de contactos o selecciona **Escribir contacto** para introducir la información de contacto de cada destinatario.
- **4** Pulsa **OK** para abrir el menú de opciones.
- **5** Selecciona una opción:
	- Selecciona **Sel mens texto ráp** y pulsa < o para desplazarte por los mensajes predeterminados.
	- Selecciona **Responder** para redactar un mensaje personalizado.
- 6 Cuando hayas acabado tu mensaje, selecciona  $\blacktriangleright$ .
- **7** Pulsa **OK** para enviar el mensaje. **SUGERENCIA:** también puedes redactar y enviar mensajes mediante la aplicación Garmin Messenger.

### Responder a mensajes

- **1** En la página de inicio, pulsa  $\triangleleft$  o para desplazarte por las opciones del menú principal.
- **2** Selecciona **Mensajes** y elige una conversación.
- **3** Pulsa **OK** para abrir el menú de opciones.
- **4** Selecciona **Responder**.
- **5** Selecciona una opción:
	- Selecciona **Sel mens texto ráp** y pulsa < o para desplazarte por los mensajes predeterminados.
	- Selecciona **Responder** para redactar un mensaje personalizado.
- 6 Cuando hayas acabado tu mensaje, selecciona  $\blacktriangleright$ .
- **7** Pulsa **OK** para enviar el mensaje.

### Comprobar si hay mensajes

Cuando envías un mensaje, el dispositivo espera respuesta durante 10 minutos. El dispositivo también comprueba si hay mensajes nuevos cada hora. Cuando utilizas la función de seguimiento inReach, el dispositivo comprueba automáticamente si hay mensajes una vez transcurrido el intervalo de seguimiento establecido.

**NOTA:** para poder recibir mensajes, el dispositivo debe estar a cielo abierto y tener visión de un satélite al comprobar si hay mensajes.

Puedes forzar una comprobación de mensajes viendo manualmente si hay mensajes, enviando un mensaje o enviando un punto de track. Durante la comprobación, el dispositivo se conecta a los satélites y recibe mensajes que están en espera para enviarse a tu dispositivo.

- **1** En la página de inicio, pulsa **OK** para abrir las acciones del menú principal.
- **2** Selecciona **Comprobar si hay mensajes**.

### Ver detalles del mensaje

- **1** En la página de inicio, pulsa  $\triangleleft$  o para desplazarte por las opciones del menú principal.
- **2** Selecciona **Mensajes** y elige una conversación.
- **3** Pulsa **OK** para abrir el menú de opciones.
- **4** Selecciona **Ver detalles**.

### Borrar mensajes

- **1** En la página de inicio, pulsa  $\triangleleft$  o para desplazarte por las opciones del menú principal.
- **2** Selecciona **Mensajes** y elige una conversación.
- **3** Pulsa **OK** para abrir el menú de opciones.
- **4** Selecciona **Borrar**.

### <span id="page-10-0"></span>Seguimiento de inReach

Puedes usar la función de seguimiento del dispositivo inReach Messenger para registrar los puntos de track y transmitirlos por la red de satélites Iridium siguiendo el intervalo de envío especificado.

### Iniciar el seguimiento

- **1** En la página de inicio, pulsa **OK** para abrir las acciones del menú principal.
- **2** Selecciona **Iniciar seguimiento**.

### Detener el seguimiento

- **1** En la página de inicio, pulsa **OK** para abrir las acciones del menú principal.
- **2** Selecciona **Detener seguimiento**.

### SOS

### **ADVERTENCIA**

Para poder utilizar la función SOS, debes disponer de una suscripción activa a un servicio por satélite. Prueba siempre el dispositivo antes de utilizarlo al aire libre.

Asegúrate de estar a cielo abierto al utilizar la función de SOS del dispositivo, ya que requiere acceso por satélite para funcionar correctamente.

### *AVISO*

En algunas jurisdicciones se regula o prohíbe el uso de los dispositivos de comunicación por satélite. Es responsabilidad del usuario conocer y cumplir todas las leyes aplicables en las jurisdicciones donde tiene intención de usar el dispositivo.

En una situación de emergencia, puedes usar tu dispositivo inReach Messenger para contactar con el centro Garmin Response<sup>®</sup> y solicitar ayuda. Si pulsas el botón SOS, se envía un mensaje al equipo de Garmin Response. A continuación, se informa sobre tu situación a los servicios de emergencia correspondientes. Durante la emergencia, puedes comunicarte con el equipo de Garmin Response mientras esperas a que llegue la ayuda. La función SOS únicamente debe utilizarse en situaciones de verdadera emergencia.

### Iniciar un rescate SOS

Puedes iniciar un rescate SOS con el dispositivo encendido o apagado siempre que el dispositivo tenga batería.

**1** Levanta la tapa protectora  $(1)$  del botón  $SOS(2)$ .

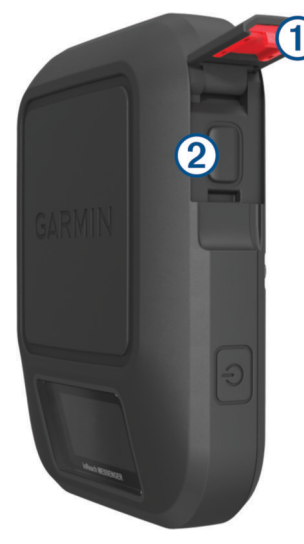

- **2** Mantén pulsado el botón **SOS**.
- **3** Espera a que termine la cuenta atrás de SOS.

El dispositivo enviará un mensaje predeterminado al servicio de respuestas de emergencia con los detalles de tu ubicación.

**4** Responde al mensaje de confirmación del servicio de respuestas de emergencia.

Por medio de tu respuesta, el servicio de respuestas de emergencia podrá saber que puedes interactuar con ellos durante el rescate. Si no respondes, el servicio de respuesta de emergencias iniciará un proceso de rescate.

Durante los primeros 10 minutos del rescate, la ubicación actualizada se envía al servicio de respuestas de emergencia con una frecuencia de un minuto. Para ahorrar batería después de los primeros 10 minutos, se envía la ubicación actualizada cada 10 minutos.

**SUGERENCIA:** también puedes iniciar un rescate SOS e interactuar con el equipo de Garmin Response mediante la aplicación Garmin Messenger. Debes disponer de una suscripción activa a un servicio por satélite para usar la función SOS de la aplicación.

### Enviar mensajes SOS personalizados

Después de pulsar el botón SOS para iniciar un rescate SOS, puedes responder con un mensaje personalizado.

- **1** En la página de inicio, pulsa  $\triangleleft$  o para desplazarte por las opciones del menú principal.
- **2** Selecciona **SOS** > **Responder**.
- **3** Selecciona una opción:
	- Selecciona **Sel mens texto ráp** y pulsa < o > para desplazarte por los mensajes predeterminados.
	- Selecciona **Responder** para redactar un mensaje personalizado.

Por medio de tu respuesta, el servicio de respuestas de emergencia podrá saber que puedes interactuar con ellos durante el rescate.

### <span id="page-12-0"></span>Cancelar una solicitud SOS

Si ya no necesitas ayuda, puedes cancelar una solicitud SOS después de que se haya enviado al servicio de respuestas de emergencia.

- **1** Levanta la tapa protectora y mantén pulsado el botón **SOS**.
- **2** Selecciona **Cancelar SOS**.
- **3** Cuando se te pida confirmar la solicitud de cancelación, selecciona **Cancelar SOS**.

El dispositivo transmitirá la solicitud de cancelación. Cuando recibas un mensaje de confirmación del servicio de respuestas de emergencia, el dispositivo retomará el funcionamiento normal.

### El tiempo

**Previsión meteorológica de inReach**: puedes recibir información meteorológica a través de tu suscripción a inReach. Tu dispositivo puede enviar un mensaje de inReach para solicitar previsiones meteorológicas básicas, ampliadas o náuticas. Puedes recibir las previsiones meteorológicas de tu ubicación actual o de una nueva ubicación, como un waypoint guardado. Solicitar una previsión meteorológica implica un cargo de datos o cargos adicionales en tu suscripción a inReach.

### Solicitar una previsión meteorológica de inReach

Para obtener los mejores resultados, asegúrate de que el dispositivo se encuentra en un lugar a cielo abierto cuando solicites una previsión meteorológica de inReach.

- 1 En la página de inicio, pulsa **o para desplazarte por las opciones del menú principal.**
- **2** Selecciona **El tiempo**.
- **3** Pulsa **OK** para abrir el menú de opciones.
- **4** Selecciona **Actualizar meteo**.
- **5** Si es necesario, selecciona un tipo de previsión.

**NOTA:** para obtener los mejores resultados, deberías solicitar una previsión náutica para una ubicación cuando te encuentras alejado de la costa y en medio de una considerable masa de agua. Las previsiones náuticas no están disponibles para ubicaciones terrestres ni para lagos interiores.

El dispositivo enviará una solicitud para obtener la previsión. Es posible que tardes unos minutos en recibir los datos de las previsiones meteorológicas. Una vez que el dispositivo haya terminado de descargar los datos, podrás ver la previsión en cualquier momento hasta que toda la información de la previsión haya caducado. También puedes actualizar las previsiones en cualquier momento.

**NOTA:** actualizar una previsión meteorológica implica cargos de datos o de uso adicionales.

### Actualizar una previsión meteorológica de inReach

Puedes actualizar una previsión meteorológica de inReach que haya caducado o que contenga información desactualizada. Actualizar una previsión implica el mismo cargo de datos o de cargos adicionales que solicitarla.

- **1** En la página de inicio, pulsa  $\triangleleft$  o para desplazarte por las opciones del menú principal.
- **2** Selecciona **El tiempo**.
- **3** Pulsa **OK** para abrir el menú de opciones.
- **4** Selecciona **Actualizar meteo**.

El dispositivo solicitará una previsión actualizada. Si actualizas la previsión meteorológica de Mi ubicación, el dispositivo solicitará una previsión actualizada de tu ubicación actual. Tendrás que esperar un par de minutos para recibir los datos de la previsión meteorológica actualizados.

### <span id="page-13-0"></span>Cambiar la ubicación meteorológica

Para cambiar la ubicación meteorológica, debes añadir ubicaciones meteorológicas adicionales en la aplicación Garmin Messenger.

- **1** En la página de inicio, pulsa  $\triangleleft$  o para desplazarte por las opciones del menú principal.
- **2** Selecciona **El tiempo**.
- **3** Pulsa **OK** para abrir el menú de opciones.
- **4** Selecciona **Cambiar ubicación**.
- **5** Selecciona una ubicación.

### Uso de datos e historial

Puedes ver los detalles del plan y el uso en el dispositivo inReach Messenger.

### Ver los detalles del plan

Puedes ver los detalles de tu plan de datos actual y comprobar si hay actualizaciones del plan de datos.

- **1** En la página de inicio, pulsa  $\triangleleft$  o  $\triangleright$  para desplazarte por las opciones del menú principal.
- **2** Selecciona **Plan de servicios** > **Detalles del plan**.

### Visualizar el uso de datos

Puedes ver el número de mensajes, los mensajes predeterminados y los puntos de track enviados durante el ciclo de facturación actual. El contador del uso de datos se restablece automáticamente al comienzo de cada ciclo de facturación.

- **1** En la página de inicio, pulsa  $\triangleleft$  o  $\triangleright$  para desplazarte por las opciones del menú principal.
- **2** Selecciona **Plan de servicios** > **Uso de datos**.

### Personalización del dispositivo

### Configurar el seguimiento

En la página de inicio, pulsa **o para desplazarte por las opciones del menú principal**. Selecciona **Configu ración** > **Seguimiento**.

**Intervalo de envío**: establece la frecuencia con la que el dispositivo registra un punto de track y lo transmite a través de la red de satélites.

**NOTA:** la frecuencia de Intervalo de envío afecta a la autonomía de la batería (*[Información sobre la batería](#page-18-0)*, [página 15\)](#page-18-0).

**Track automático**: configura el dispositivo para que inicie el seguimiento cuando lo enciendas.

### Configurar el sonido

En la página de inicio, pulsa **o para desplazarte por las opciones del menú principal**. Selecciona **Configu ración** > **Sonidos**.

**Silenciar todo**: silencia todos los tonos del dispositivo.

**Volumen**: establece el nivel de volumen del dispositivo.

**Sonar hasta leer**: hace que el dispositivo suene hasta que lees un mensaje nuevo. Esta función es útil si te encuentras en un entorno ruidoso.

**Mensaje recibido**: establece el tono que suena cuando se recibe un mensaje.

**Mensaje Enviado**: establece el tono que suena cuando se envía un mensaje.

**Alerta crítica**: establece el tono que suena cuando el dispositivo anuncia una alerta crítica.

**Apagar**: establece el tono que suena al apagar el dispositivo.

### <span id="page-14-0"></span>Configurar el teléfono

En la página de inicio, pulsa **o para desplazarte por las opciones del menú principal. Selecciona Configu ración** > **Teléfono**.

**Estado del Bluetooth**: activa o desactiva la tecnología Bluetooth.

**Estado**: muestra el estado de conexión actual del dispositivo vinculado.

**Vincular dispositivo**: te permite vincular el dispositivo con un smartphone con Bluetooth compatible. Esta configuración te permitirá utilizar funciones de conectividad Bluetooth a través de la aplicación Garmin Messenger.

### Configuración de Mando a distancia inReach

Puedes utilizar a algunas funciones del inReach Messenger si utilizas otro dispositivo compatible con la tecnología inalámbrica ANT+®, como el reloj fēnix®. También puedes utilizar la opción de Mando a distancia inReach para ver los mensajes entrantes, enviar mensajes predeterminados, iniciar y detener el seguimiento, e iniciar o cancelar una señal de SOS.

En la página de inicio, pulsa  $\triangleq$  o para desplazarte por las opciones del menú principal. Selecciona **Configu ración** > **Mando a distancia inReach**.

**Estado**: activa o desactiva la función de Mando a distancia inReach y te permite acceder a algunas funciones de inReach a través de otro dispositivo compatible.

**ID de dispositivo**: muestra el número de dispositivo del canal ANT+.

**Verificación**: habilita la verificación del usuario para poder comunicarse con un dispositivo inalámbrico.

**Dispositivos verificados**: muestra una lista de dispositivos verificados a los que se puede conectar este dispositivo de forma inalámbrica.

### Configurar el sistema

En la página de inicio, pulsa  $\triangleq$  o para desplazarte por las opciones del menú principal. Selecciona **Configu ración** > **Sistema**.

**Pantalla**: establece el brillo de la retroiluminación y el tiempo total hasta que se desactiva.

**Hora**: establece el formato horario y el huso horario (*Configurar la hora*, página 11).

**Unidades**: establece las unidades de medida del dispositivo (*[Configurar las unidades](#page-15-0)*, página 12).

**Idioma**: establece el idioma del texto del dispositivo.

**NOTA:** al cambiar el idioma del texto, no se modifica el idioma de los datos introducidos por el usuario.

**Carga inversa**: permite cargar otros dispositivos con el dispositivo inReach (*[Usar la carga inversa](#page-15-0)*, página 12).

**Modo USB**: configura el dispositivo para utilizar el modo MTP (Media Transfer Protocol, protocolo de transferencia multimedia) o el modo de Garmin® al conectarlo a un ordenador.

**Capturas de pantalla**: te permite capturar una imagen de la pantalla del dispositivo.

**Restablecer**: te permite restablecer la configuración y los datos de usuario (*[Restablecer la configuración](#page-16-0)  [predeterminada](#page-16-0)*, página 13).

**Actualización de software**: permite instalar las actualizaciones de software descargadas en el dispositivo.

**Acerca de**: muestra el número IMEI, el código de autorización, el software, la licencia y la información sobre las normativas vigentes.

### Configurar la hora

En la página de inicio, pulsa **o para desplazarte por las opciones del menú principal**. Selecciona **Configu ración** > **Sistema** > **Hora**.

**Formato horario**: configura el dispositivo para que utilice el formato de 12 o de 24 horas.

**Huso horario**: establece el huso horario del dispositivo.

**Horario de verano**: permite que el dispositivo utilice el horario de verano. Esta opción no está disponible cuando Huso horario está establecido en Automático.

### <span id="page-15-0"></span>Configurar las unidades

En la página de inicio, pulsa **o para desplazarte por las opciones del menú principal**. Selecciona **Configu ración** > **Sistema** > **Unidades**.

**Velocidad/Distancia**: establece la unidad de medida para las distancias.

**Velocidad del viento**: establece la unidad de medida para la velocidad del viento.

**Temperatura**: establece la unidad de temperatura en grados Fahrenheit (°F) o grados Celsius (°C).

**Presión**: establece la unidad de medida para la presión.

**Rumbo al punto intermedio**: establece la referencia del norte que utiliza la brújula en norte verdadero o norte magnético.

### Usar la carga inversa

La función Carga inversa te permite cargar otros dispositivos con el dispositivo inReach.

- **1** En la página de inicio, pulsa  $\triangleleft$  o para desplazarte por las opciones del menú principal.
- **2** Selecciona **Configuración** > **Sistema** > **Carga inversa**.
- **3** Selecciona **Sí** para activar la función.
- **4** Conecta el dispositivo inReach al que deseas cargar mediante un cable USB. La función Carga inversa permanecerá activada durante un máximo de 20 minutos antes de desactivarse automáticamente.
- **5** Si fuese necesario, repite los pasos del 1 al 4 para continuar cargándolo.

**NOTA:** si la batería del dispositivo inReach es inferior al 25 por ciento, la función Carga inversa se detendrá automáticamente.

### Información del dispositivo

### Actualizaciones del producto

En el ordenador, instala Garmin Express™ ([www.garmin.com/express\)](http://www.garmin.com/express). En el smartphone, instala la aplicación Garmin Messenger.

Esto te permitirá acceder fácilmente a los siguientes servicios para dispositivos Garmin:

- Actualizaciones de software
- Carga de datos a Garmin Messenger
- Registro del producto

### Configurar Garmin Express

- **1** Conecta el dispositivo al ordenador mediante un cable USB.
- **2** Visita [garmin.com/express](https://www.garmin.com/express).
- **3** Sigue las instrucciones que se muestran en la pantalla.

### Más información

Puedes encontrar más información acerca de este producto en el sitio web de Garmin.

- Visita [support.garmin.com](http://support.garmin.com) para obtener manuales, artículos y actualizaciones de software adicionales.
- Visita [buy.garmin.com](http://buy.garmin.com) o ponte en contacto con tu distribuidor de Garmin para obtener información acerca de accesorios opcionales y piezas de repuesto.

### <span id="page-16-0"></span>Ver la información sobre las normativas y la conformidad de la etiqueta electrónica

La etiqueta de este dispositivo se suministra por vía electrónica. La etiqueta electrónica puede proporcionar información normativa, como los números de identificación proporcionados por la FCC o las marcas de conformidad regionales, además de información sobre el producto y su licencia.

- **1** En el menú principal, selecciona **Configuración**.
- **2** Selecciona **Sistema**.
- **3** Selecciona **Acerca de**.

### Bloquear y desbloquear los botones

Puedes bloquear los botones para evitar pulsarlos de forma accidental.

- **1** Pulsa (<sup>1</sup>) para abrir el menú de encendido.
- **2** Selecciona **Bloquear botones**.
- **3** Pulsa (<sup>1</sup>) para desbloquear los botones.

### Realizar el cuidado del dispositivo

#### *AVISO*

No utilices disolventes, productos químicos ni insecticidas que puedan dañar los componentes plásticos y acabados.

No guardes el dispositivo en lugares en los que pueda quedar expuesto durante periodos prolongados a temperaturas extremas, ya que podría sufrir daños irreversibles.

El dispositivo es resistente al agua conforme a la norma IEC 60529 IPX7. Puede resistir la inmersión accidental a una profundidad de 1 metro bajo el agua durante 30 minutos. La inmersión prolongada puede ocasionar daños en el dispositivo. Tras la inmersión, asegúrate de limpiar y secar el dispositivo al aire antes de usarlo o de cargarlo.

Aclara con cuidado el dispositivo con agua limpia tras exponerlo a entornos de agua clorada o salada.

### Limpiar el dispositivo

- **1** Limpia el dispositivo con un paño humedecido en una solución suave de detergente.
- **2** Seca el dispositivo.

### Solución de problemas

### Optimizar la autonomía de la batería

- Reduce la duración y el brillo de la retroiluminación (*[Configurar el sistema](#page-14-0)*, página 11).
- Reduce la frecuencia de la configuración del **Intervalo de envío** de seguimiento (*[Configurar el seguimiento](#page-13-0)*, [página 10\)](#page-13-0).
- Desactiva la tecnología Bluetooth (*[Configurar el teléfono](#page-14-0)*, página 11).
- Desactiva la tecnología ANT+ (*[Configuración de Mando a distancia inReach](#page-14-0)*, página 11).

### Restablecer la configuración predeterminada

Puedes restablecer toda la configuración de tu dispositivo a los valores de fábrica.

- **1** En la página de inicio, pulsa  $\triangleleft$  o para desplazarte por las opciones del menú principal.
- **2** Selecciona **Configuración** > **Sistema** > **Restablecer**.
- **3** Selecciona una opción:
	- Para restablecer toda la configuración del dispositivo a los valores predeterminados de fábrica y guardar toda la información introducida por el usuario, selecciona **Rest. configuración predeterminada**.
	- Para restablecer toda la configuración del dispositivo a los valores predeterminados de fábrica y borrar toda la información introducida por el usuario, selecciona **Borrar datos y restab. configuración**.

### <span id="page-17-0"></span>Mi dispositivo está en otro idioma

Puedes cambiar la selección de idioma del dispositivo si has seleccionado el idioma equivocado.

- 1 En la página de inicio, pulsa ...
- **2** Desplázate hasta el último elemento de la lista y selecciónalo.
- **3** Desplázate hasta el último elemento de la lista y selecciónalo.
- **4** Desplázate hasta el cuarto elemento de la lista y selecciónalo.
- **5** Selecciona el idioma.

### Cargar el dispositivo inReach

#### *AVISO*

Para evitar la corrosión, seca totalmente el puerto USB, la tapa protectora y la zona que la rodea antes de cargar el dispositivo o conectarlo a un ordenador.

**NOTA:** el dispositivo no se carga si se encuentra fuera del rango de temperatura aprobado (*[Especificaciones](#page-18-0)*, [página 15\)](#page-18-0).

**1** Levanta la tapa protectora  $(1)$ .

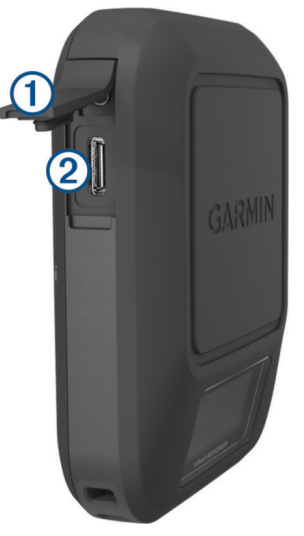

- **2** Enchufa el extremo pequeño del cable de alimentación al puerto de carga  $\Omega$  del dispositivo.
- **3** Enchufa el otro extremo del cable de alimentación a un adaptador de alimentación de CA compatible.
- **4** Enchufa el adaptador de alimentación de CA a una toma de pared estándar. El dispositivo muestra el nivel de carga actual de la batería.

### Ahorrar energía durante la carga del dispositivo

- **1** Conecta el dispositivo a una fuente de alimentación externa.
- **2** Mantén pulsado el botón de encendido hasta que se apague la pantalla. El dispositivo entra en un modo de carga de batería baja y aparece el indicador de batería.
- **3** Carga por completo el dispositivo.

### <span id="page-18-0"></span>Especificaciones

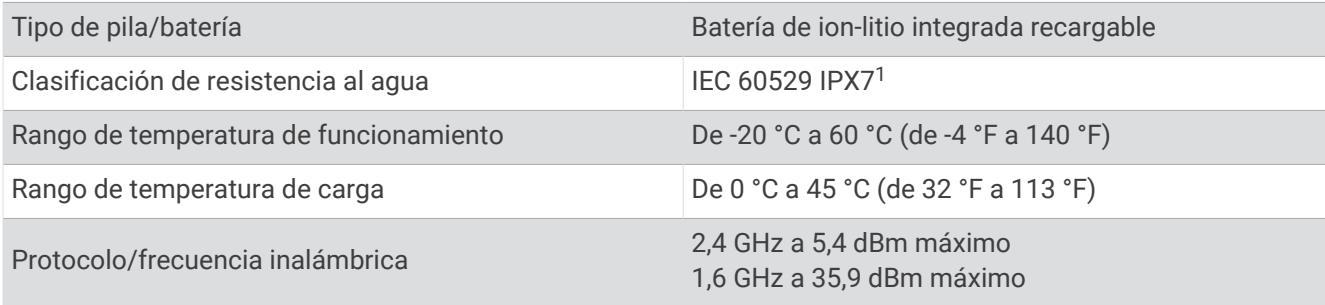

### Información sobre la batería

La autonomía real de la batería depende de la configuración del dispositivo. Para disfrutar de una autonomía óptima de la batería, asegúrate de ubicarte en un lugar a cielo abierto.

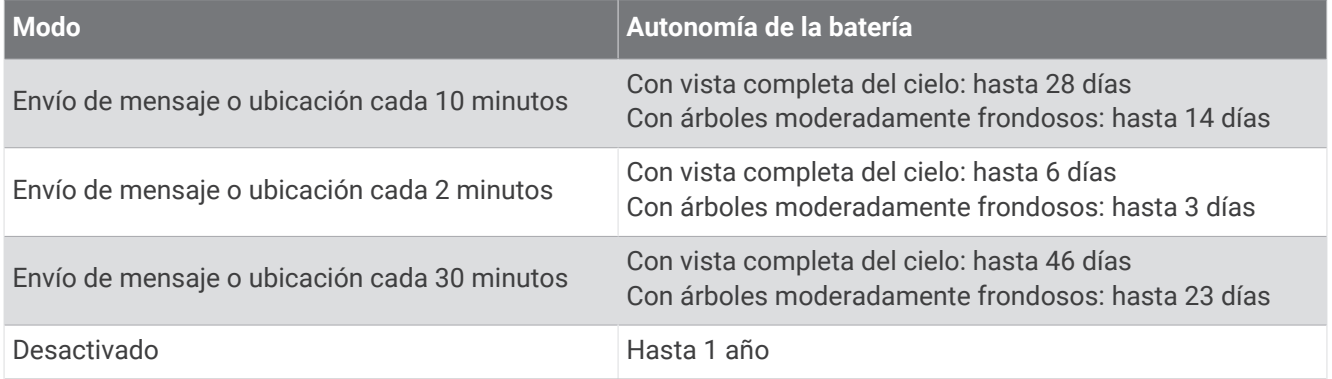

<sup>&</sup>lt;sup>1</sup> El dispositivo resiste la inmersión accidental en el agua a una profundidad de hasta 1 m durante un máximo de 30 minutos. Para obtener más información, visita [www.garmin.com/waterrating.](http://www.garmin.com/waterrating)

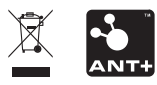

Diciembre de 2022 GUID-5919E4DF-BE2C-4897-AE03-3BF5B0AD3ACA v3